# การอับโหลดเครื่อง Sr3 sr5 sr2 con อับคอมพิวเตอร์

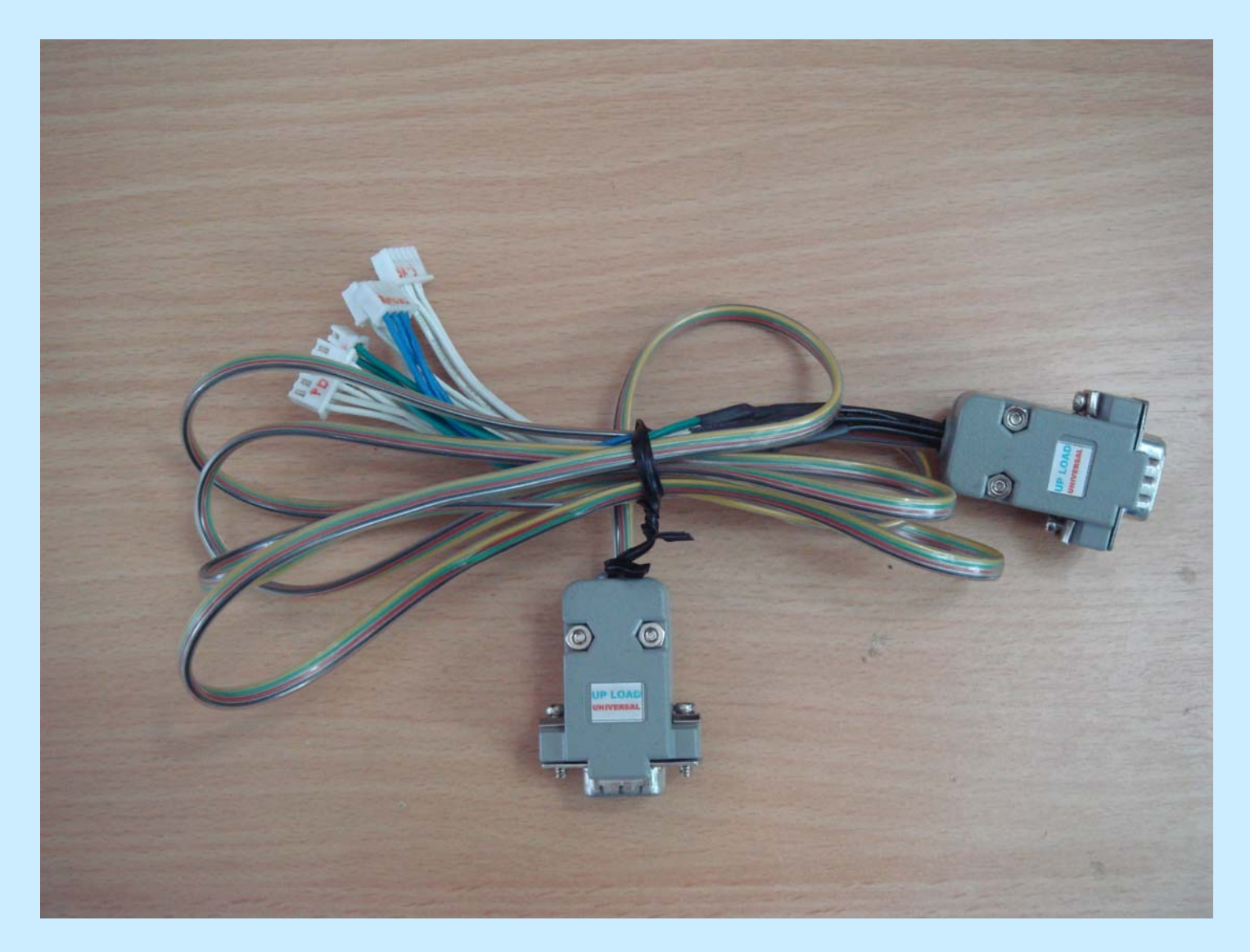

#### **เตร ียมสาย** UP LOAD UNIVERSAL

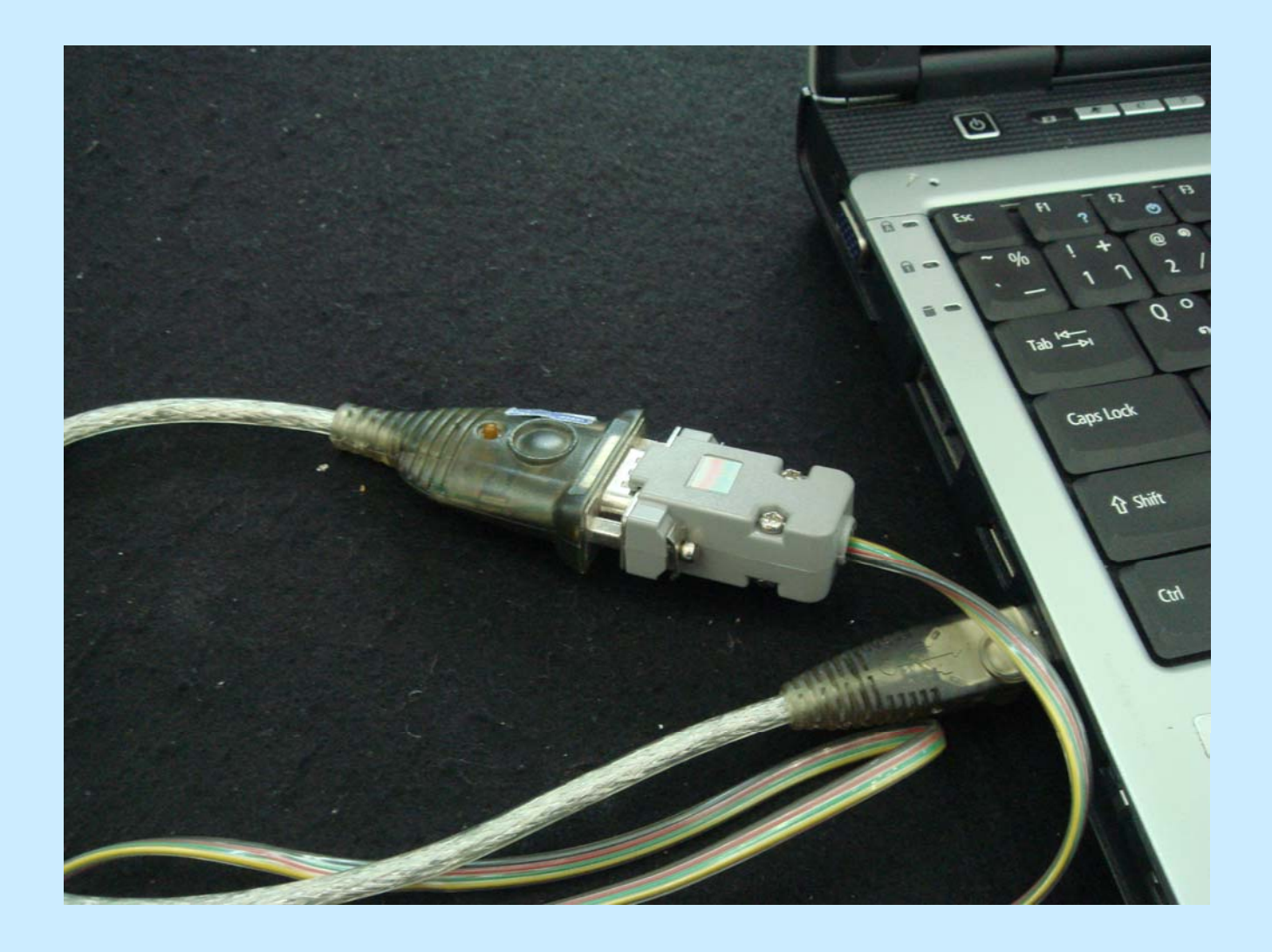

## ต่อสายเชื่อมต่อกับคอมพิวเตอร์

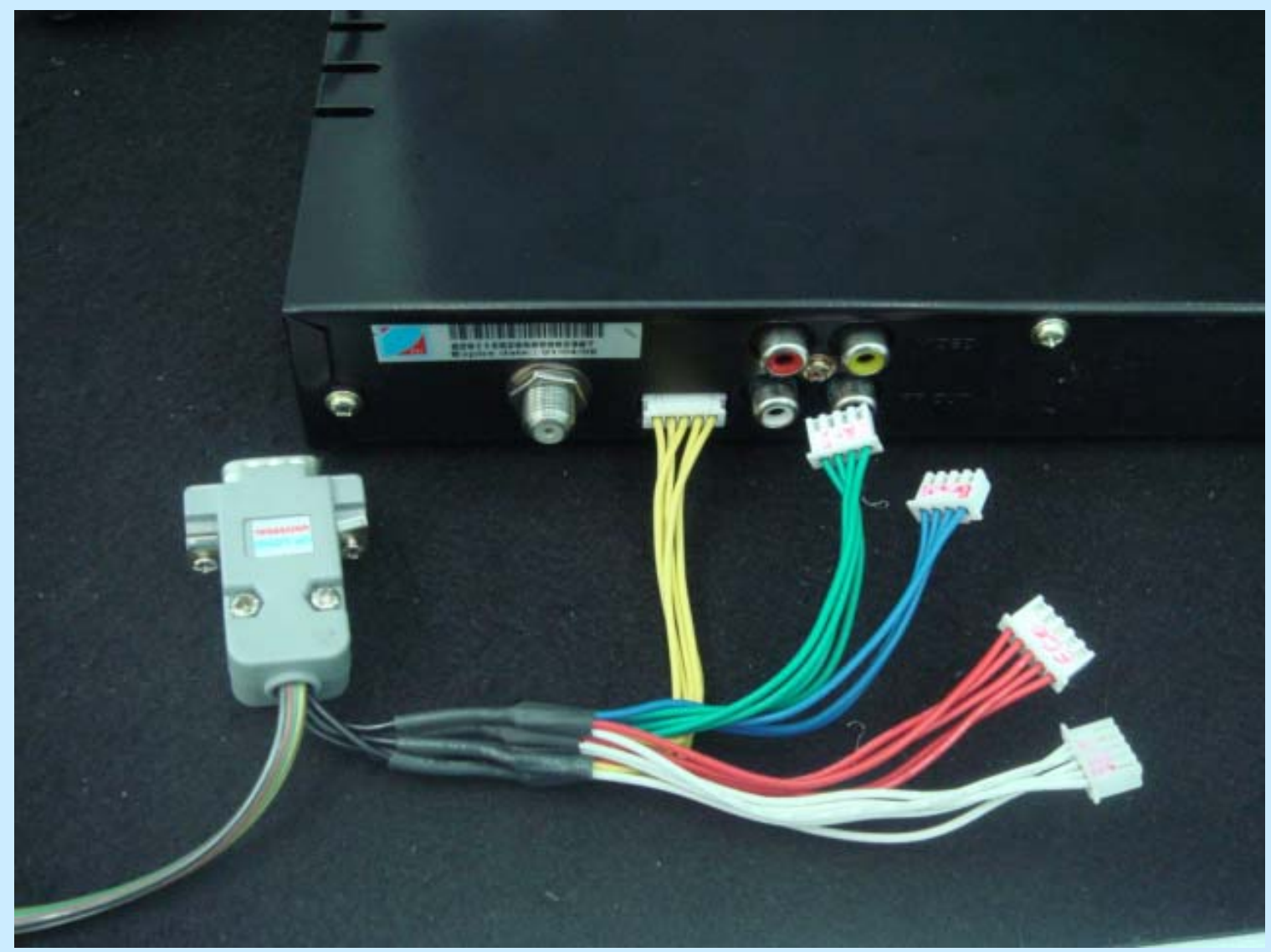

**ตอสายเขาเครื่องรี ซีฟเวอร**

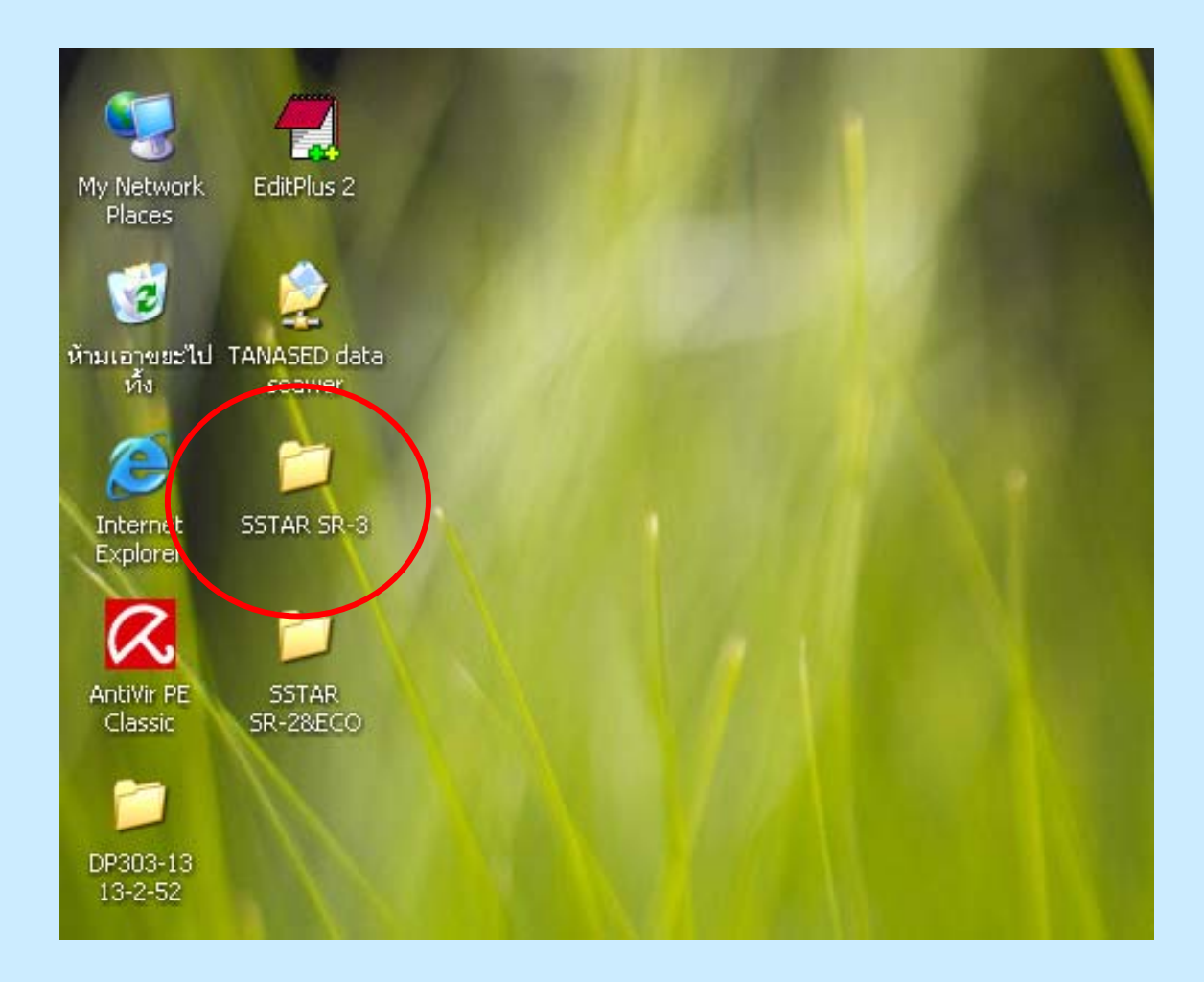

ดับเบิลคลิกไฟล์ที่จะอัพโหลด

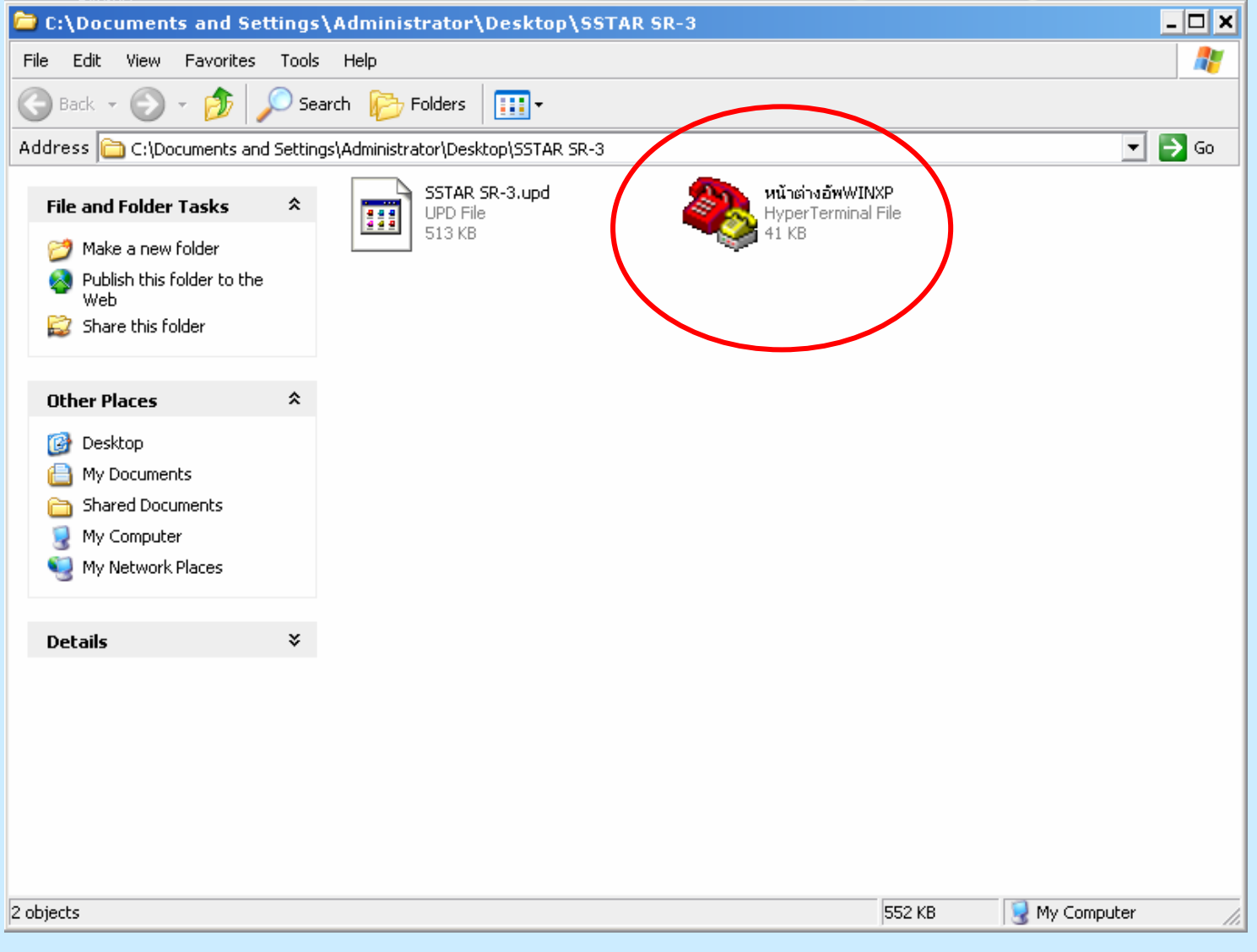

#### ดับเบิลคลิกหน้าต่างรูปโทรศัพย์

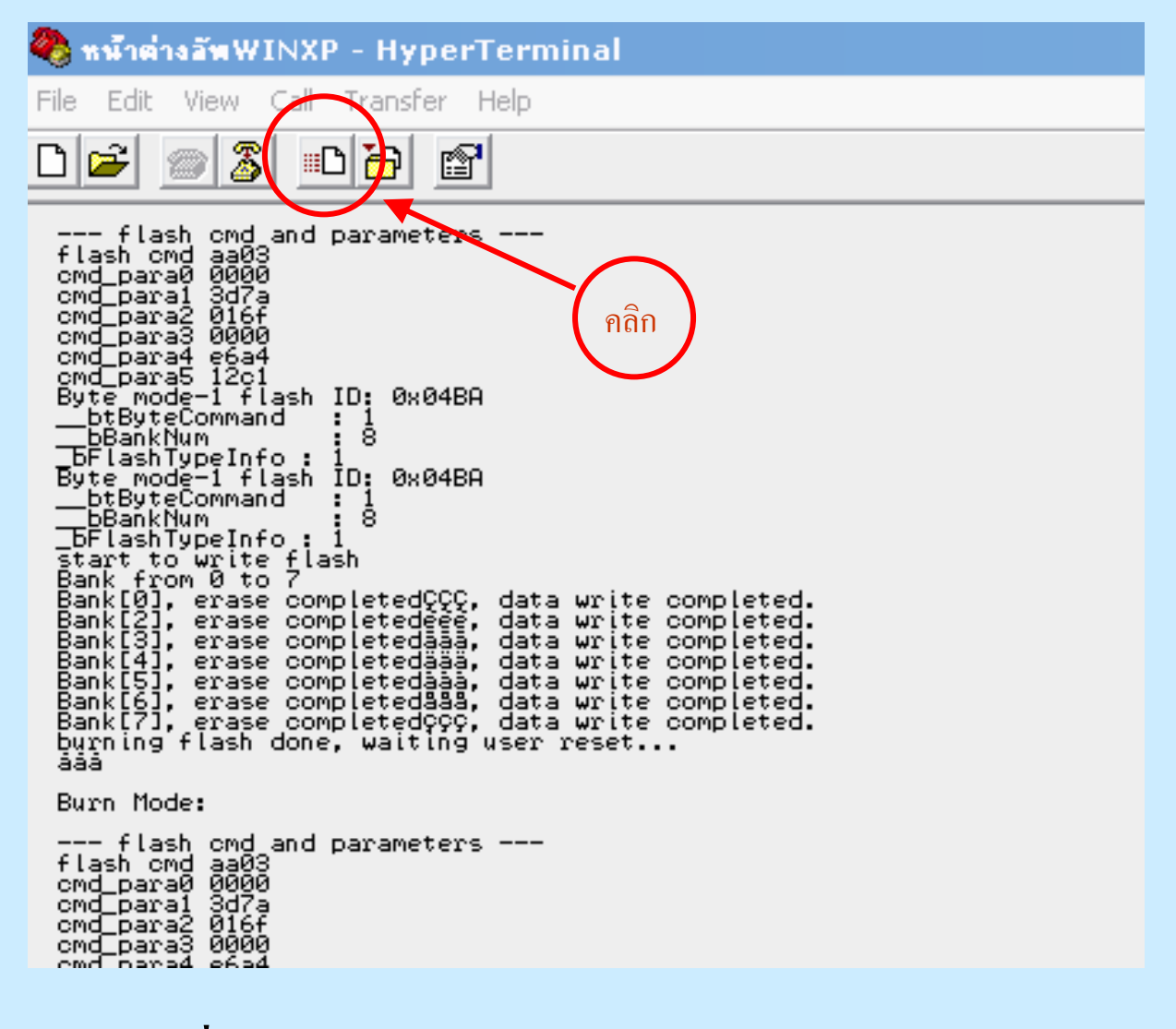

#### คลิกที่  ${\bf SEND}$  จะเป็นหน้าต่าง  ${\bf SEND}$  FILE

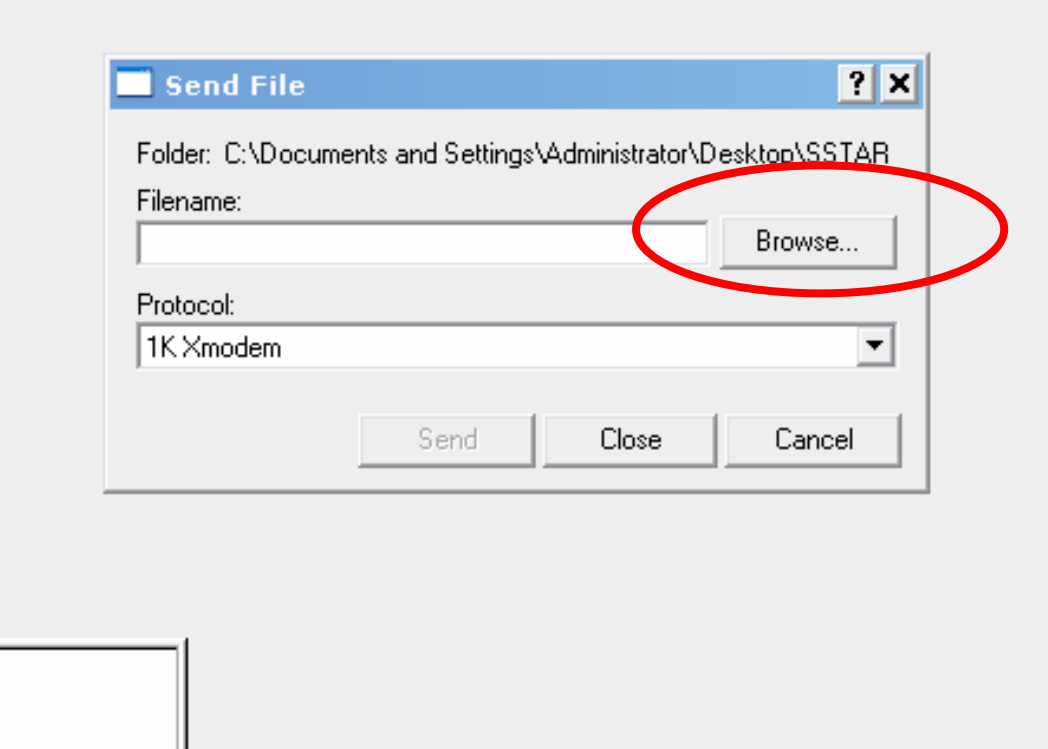

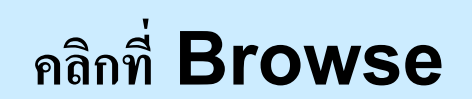

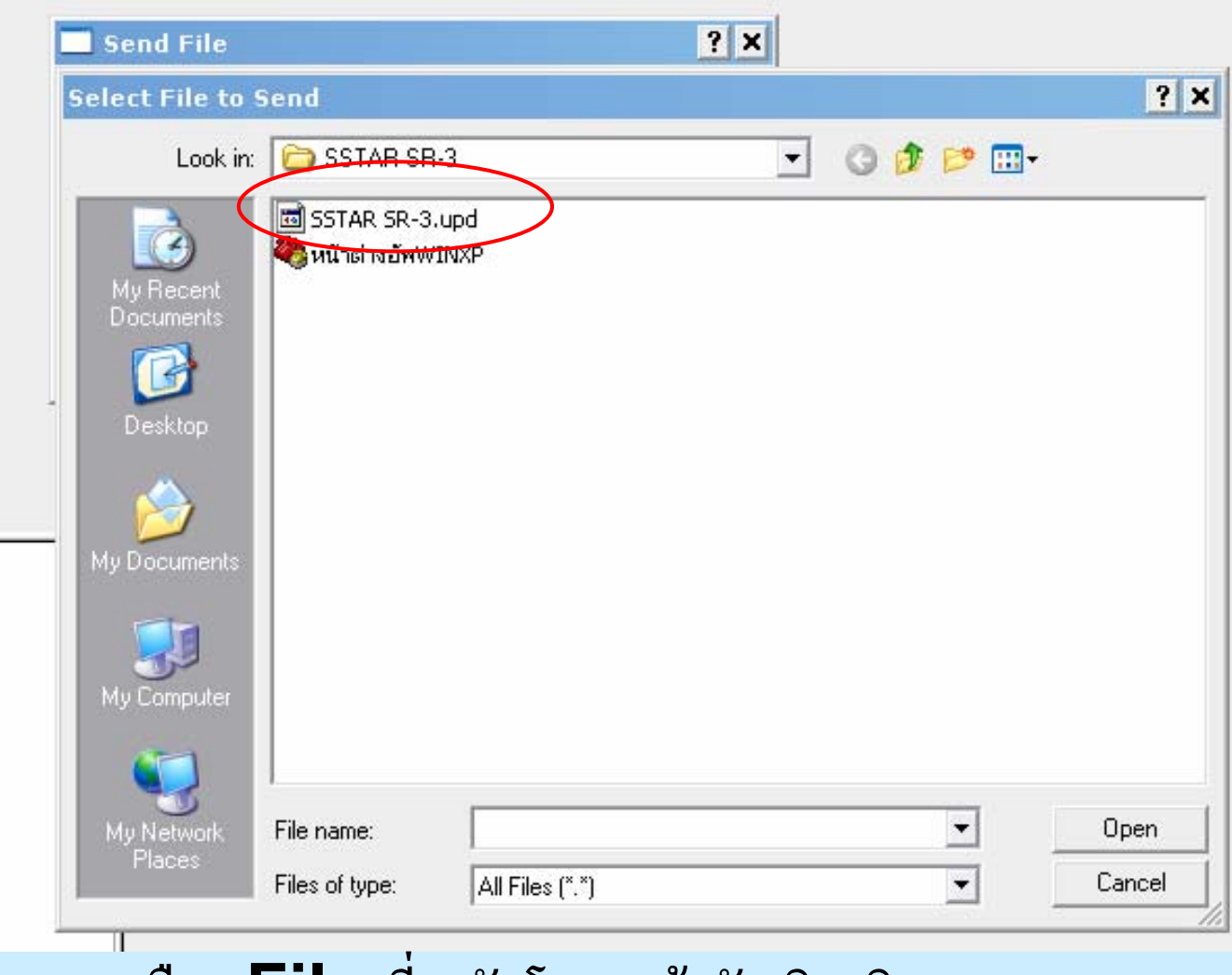

เลือก **File** ที่จะอัพโหลดแล้วดับเบิลคลิก

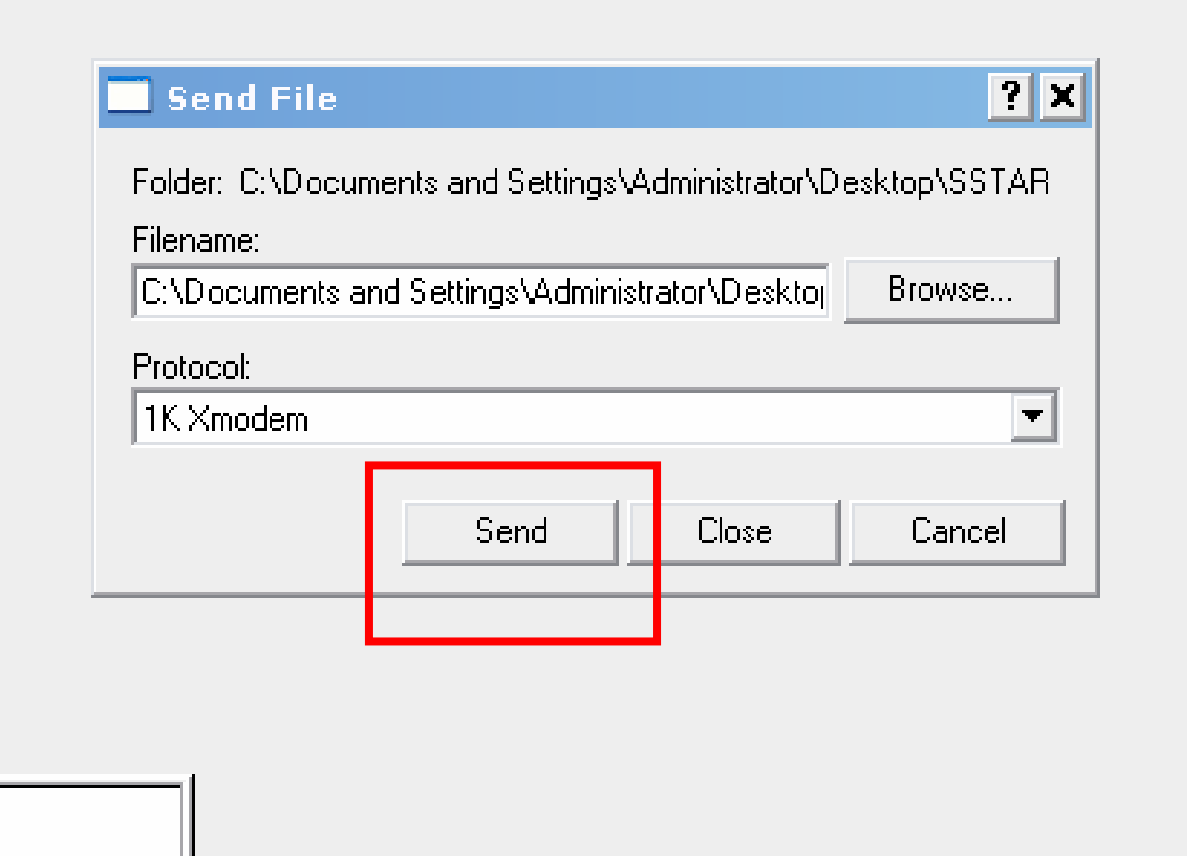

### คลิกที่ Send จะเป็นหน้าต่างพร้อมอัพโหลด

#### IK Xmodem file send for หน้าต่างลัพWINXP

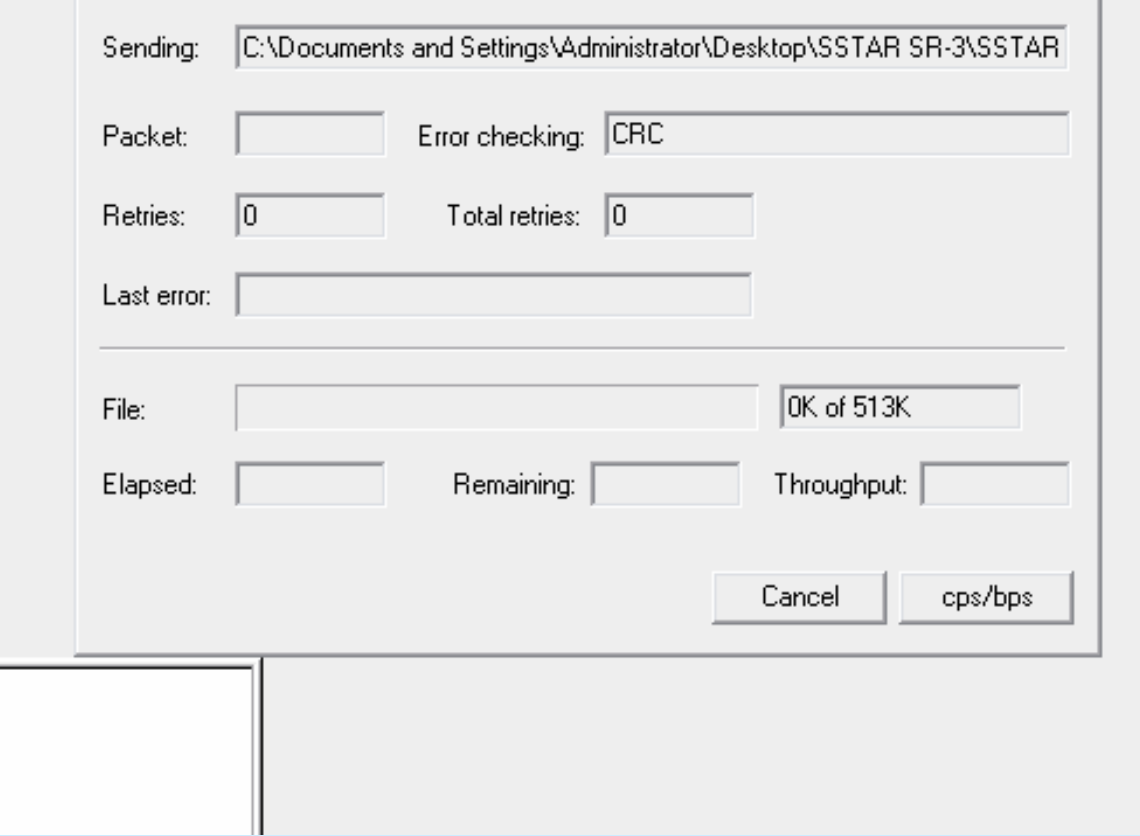

#### หน้าต่างรออัพโหลด

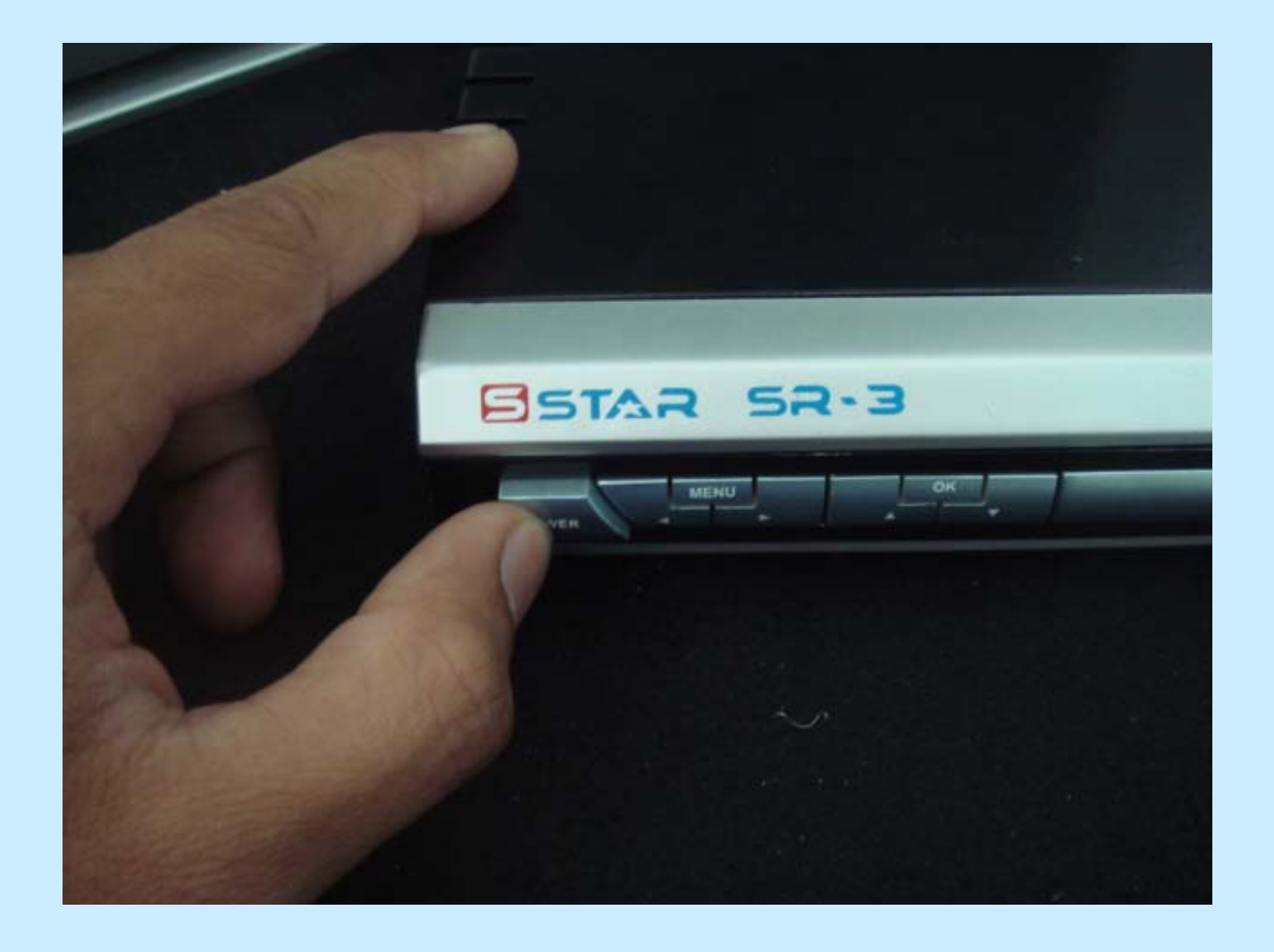

## เปิด Power เครื่อง ถ้าเป็น SR5 ให้เสียบปลั๊ค

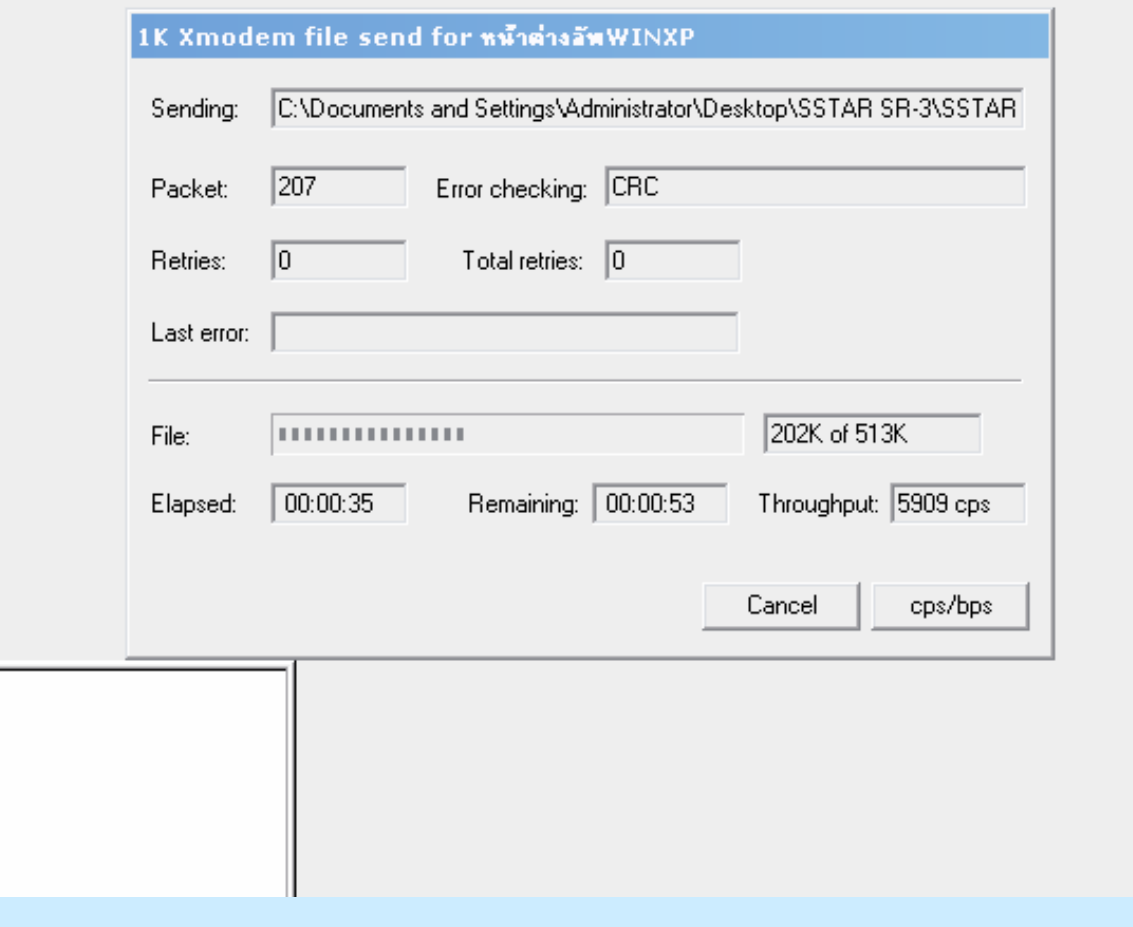

กำลังเริ่มทำการอัพโหลด

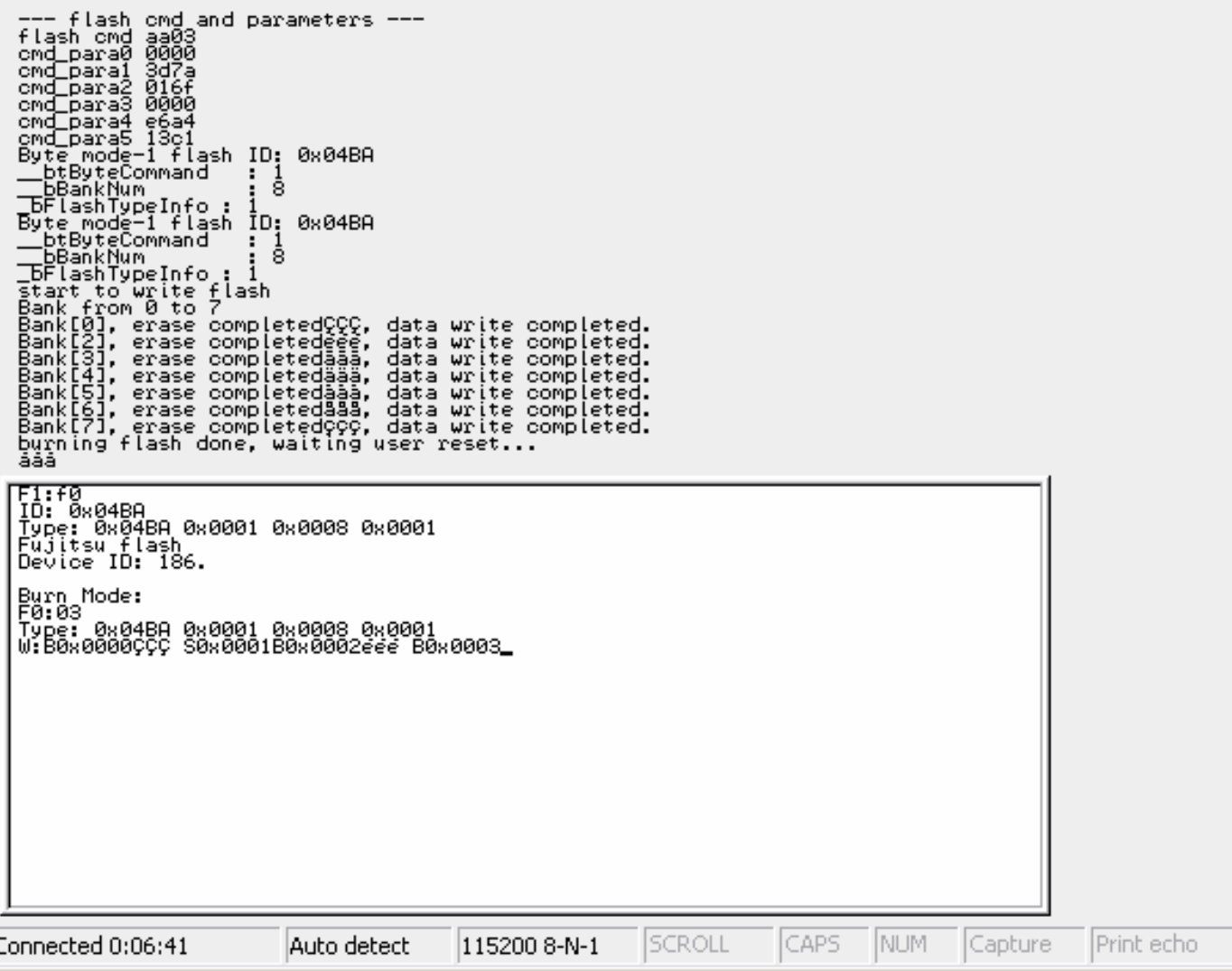

www.minimowea.

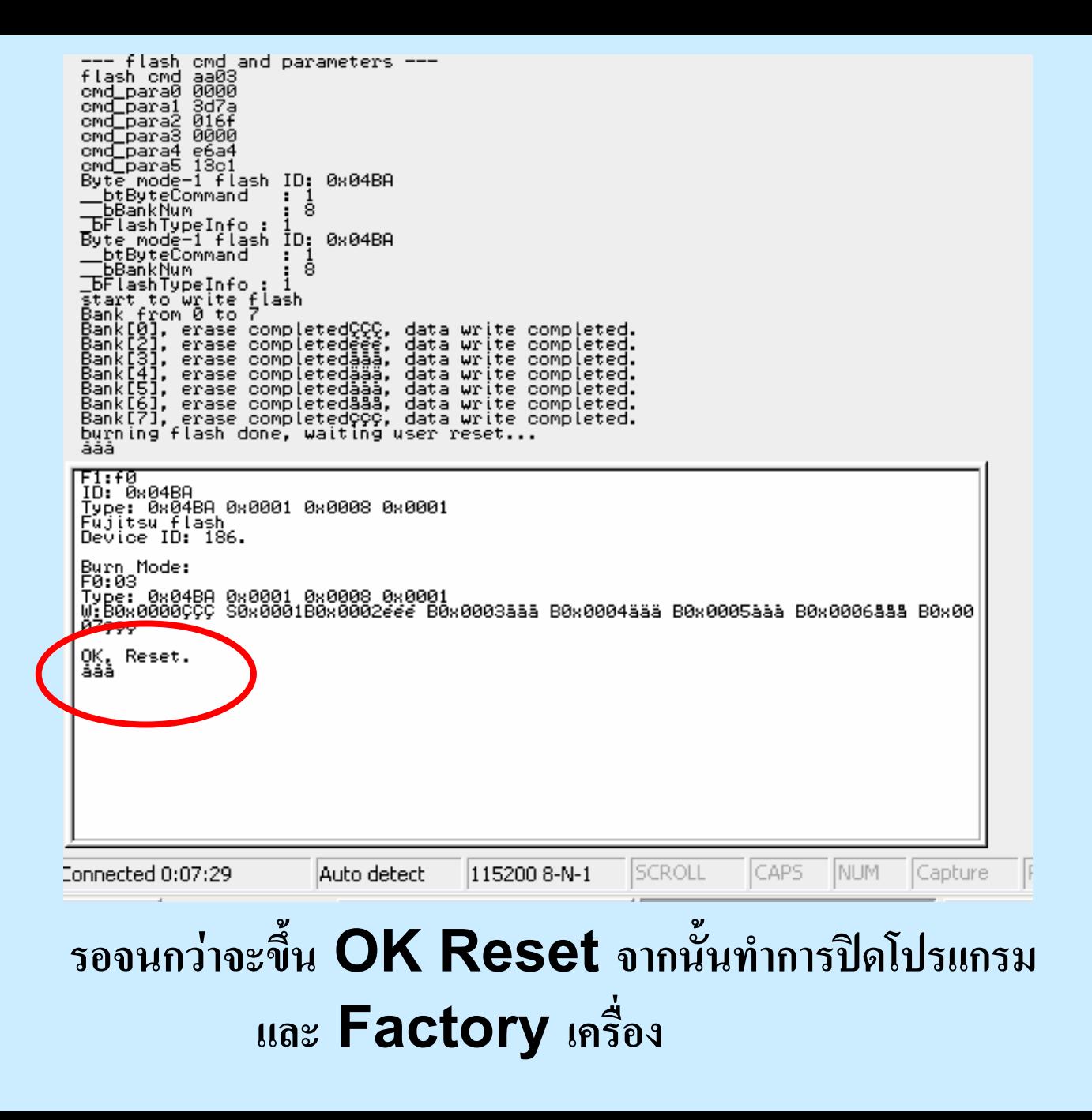